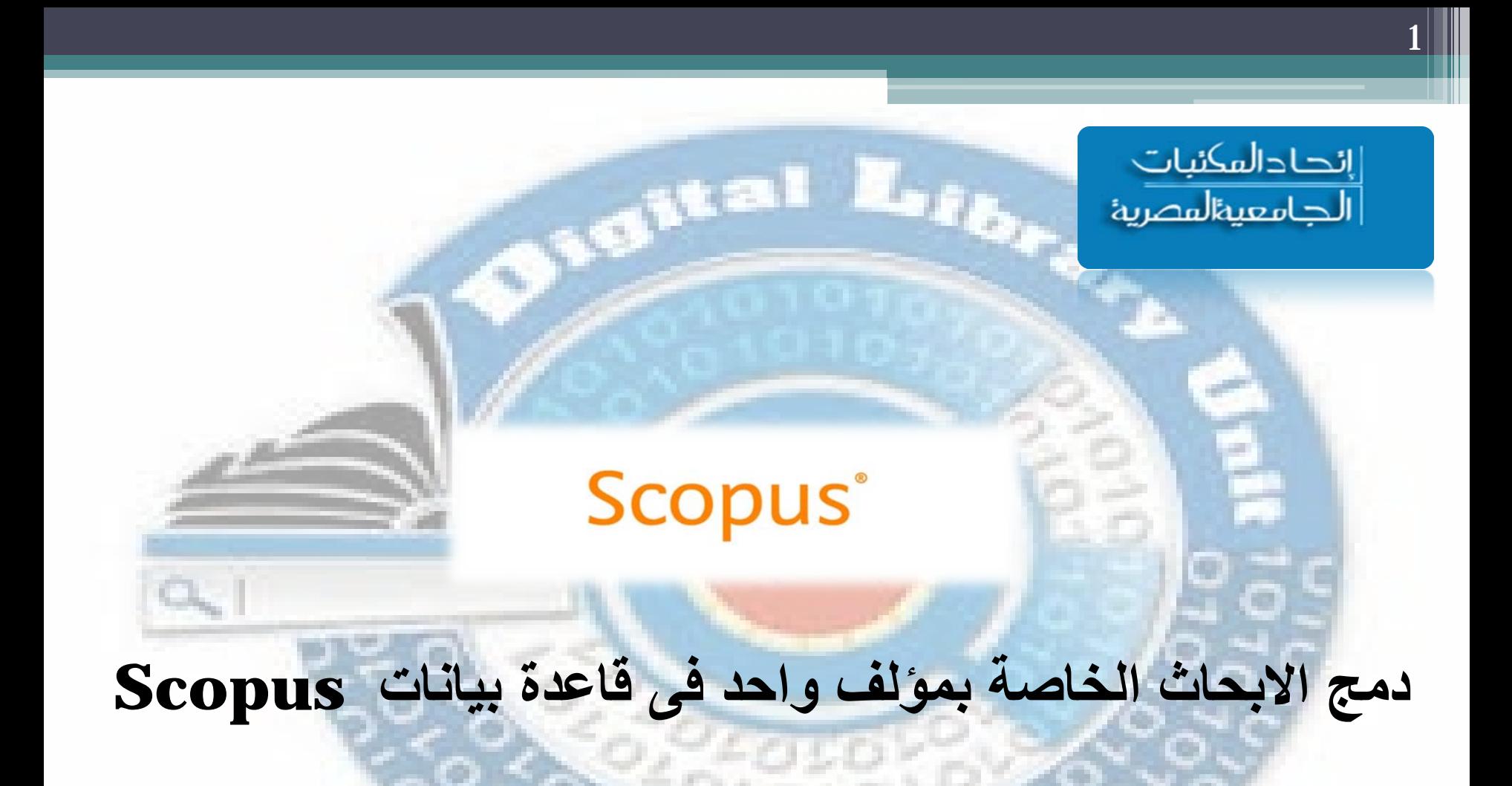

**وحدة المكتبات الرقمية – امانة المجلس الآعلى للجامعات 2019**

**User Guide** 

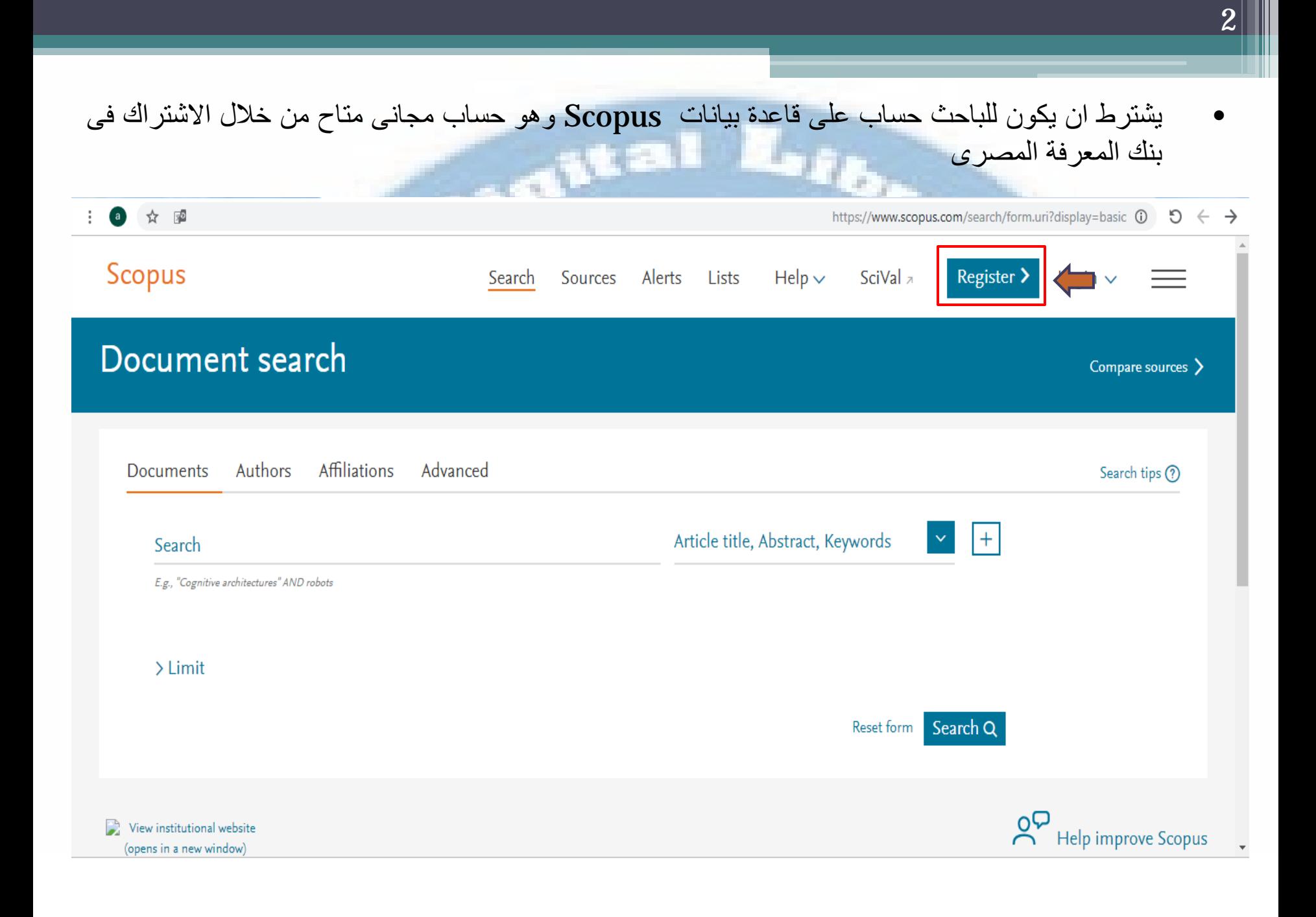

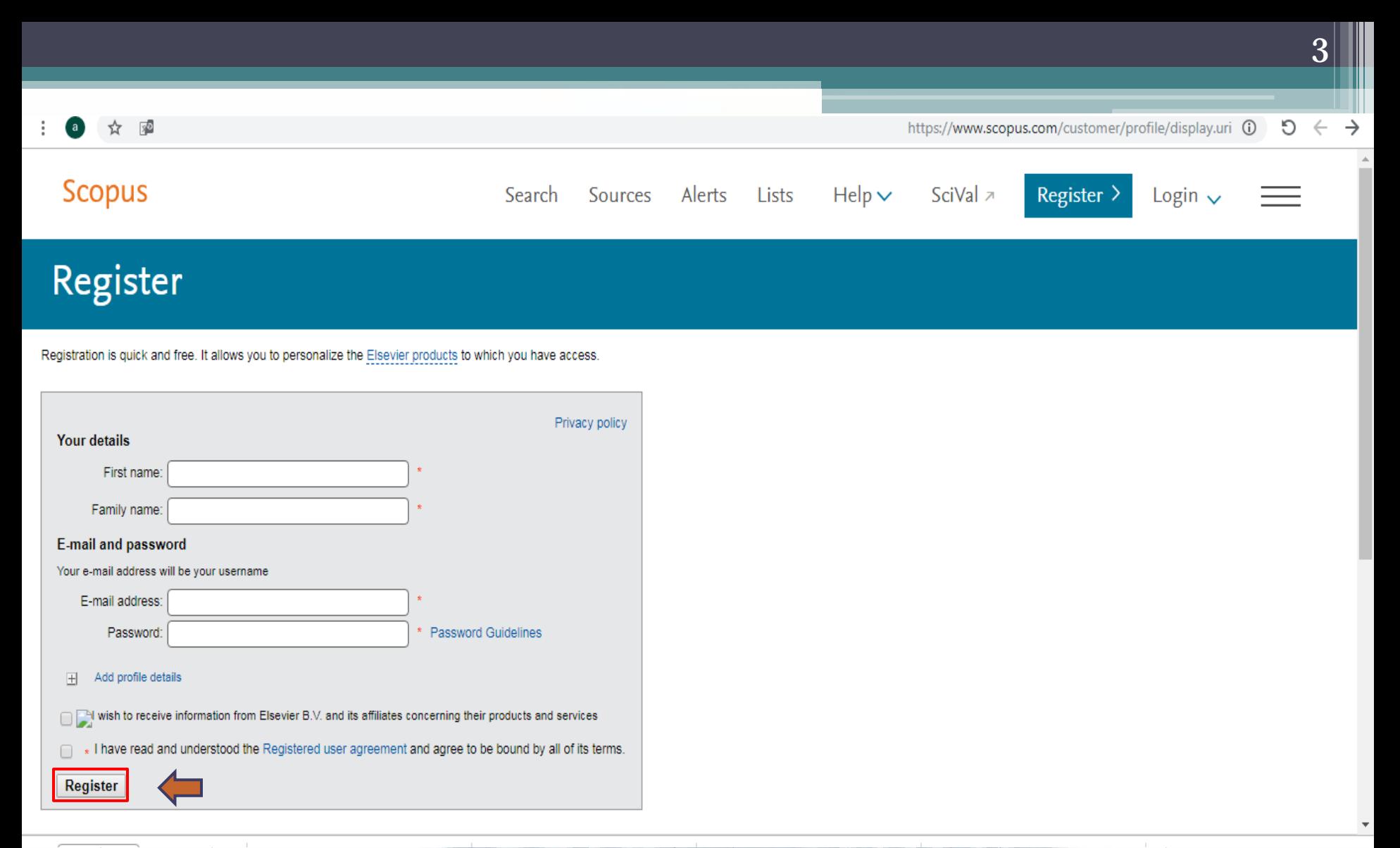

• يقوم الباحث باستكمال البيانات الخاصة بالتسجيل كما هو موضح اعلاه ثم يقوم بالضغط على Register

## • بعد التسجيل يقوم الباحث بالدخول على الحساب من خلال Loginوكتابة اسم المستخدم وكلمة المرور

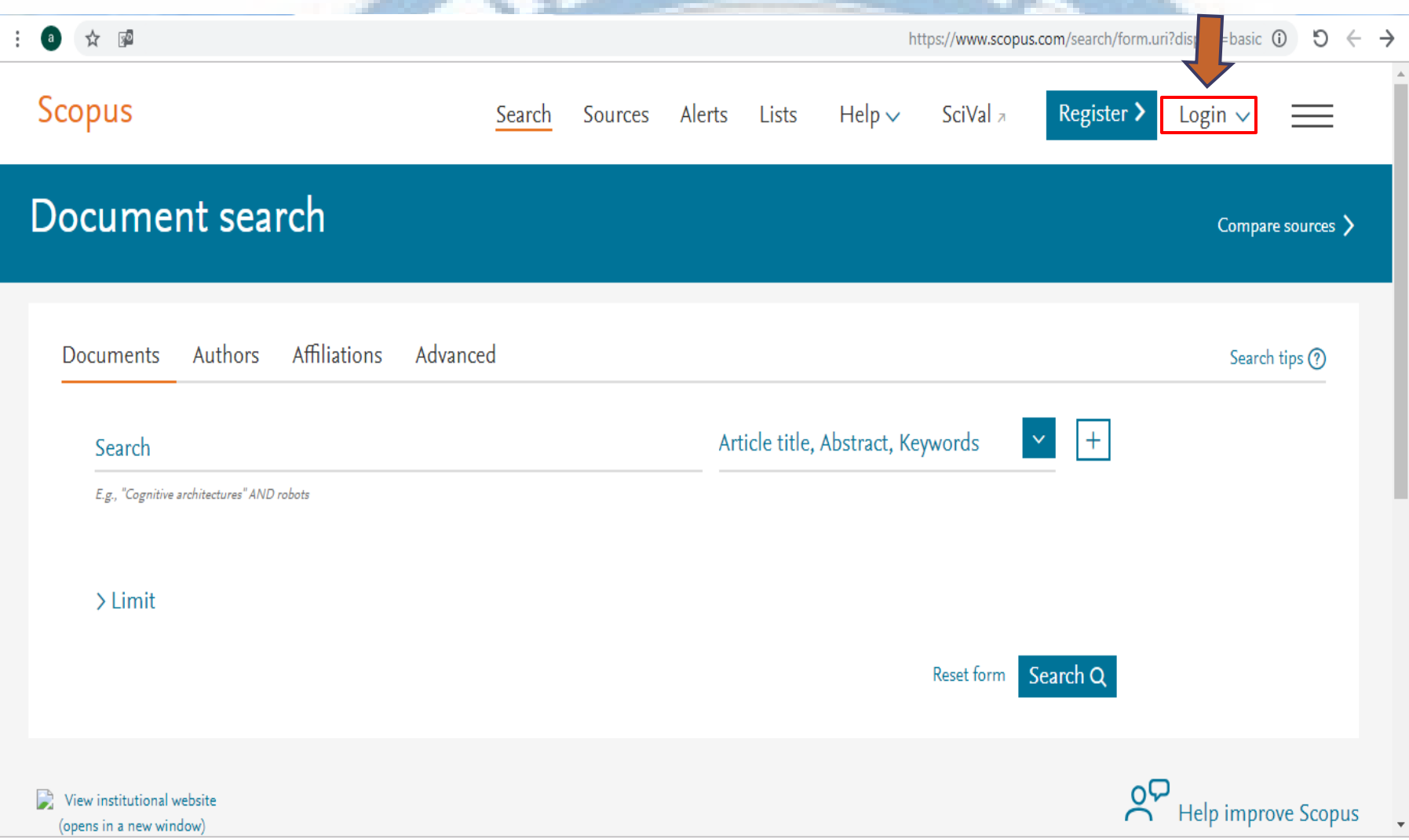

Ter.

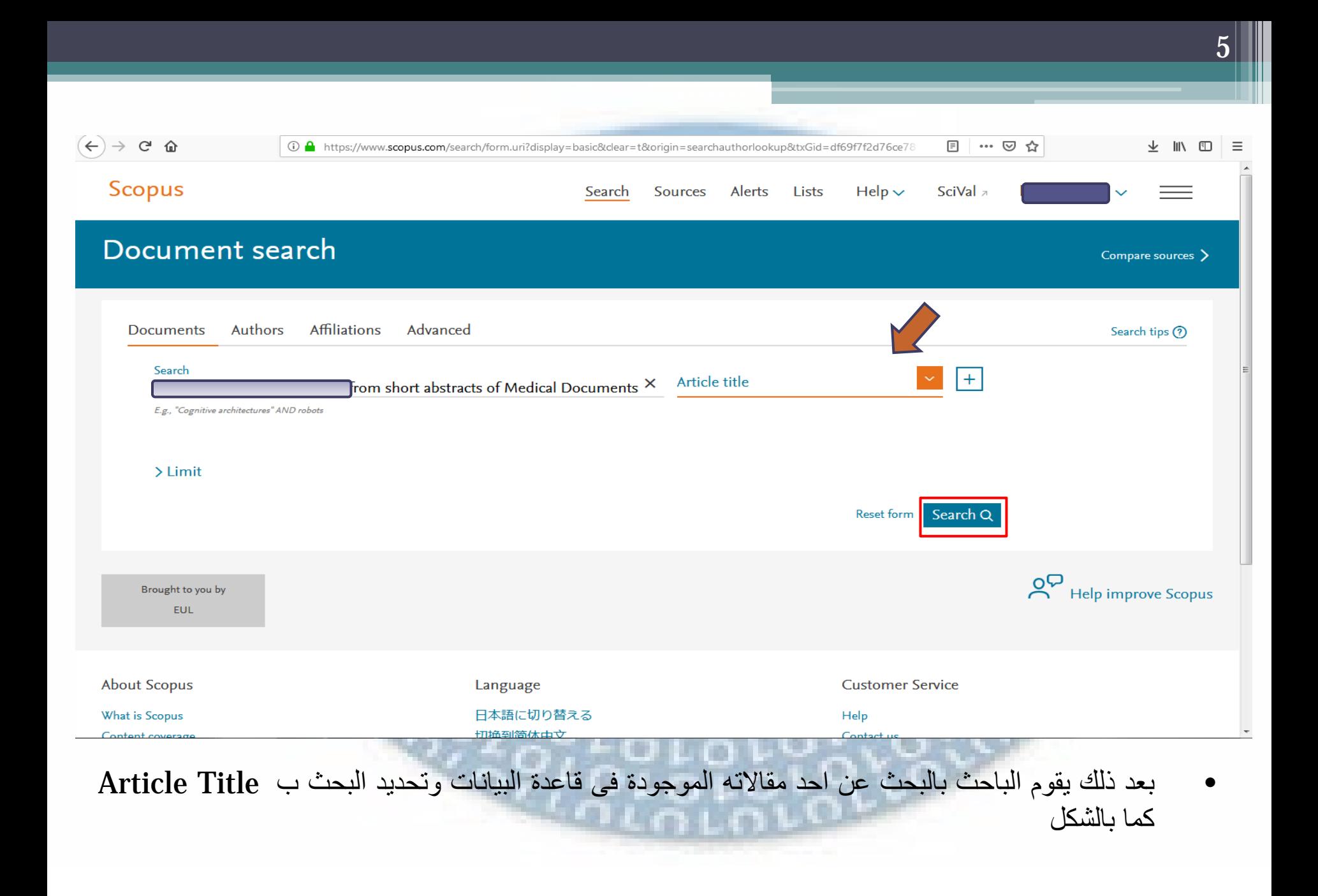

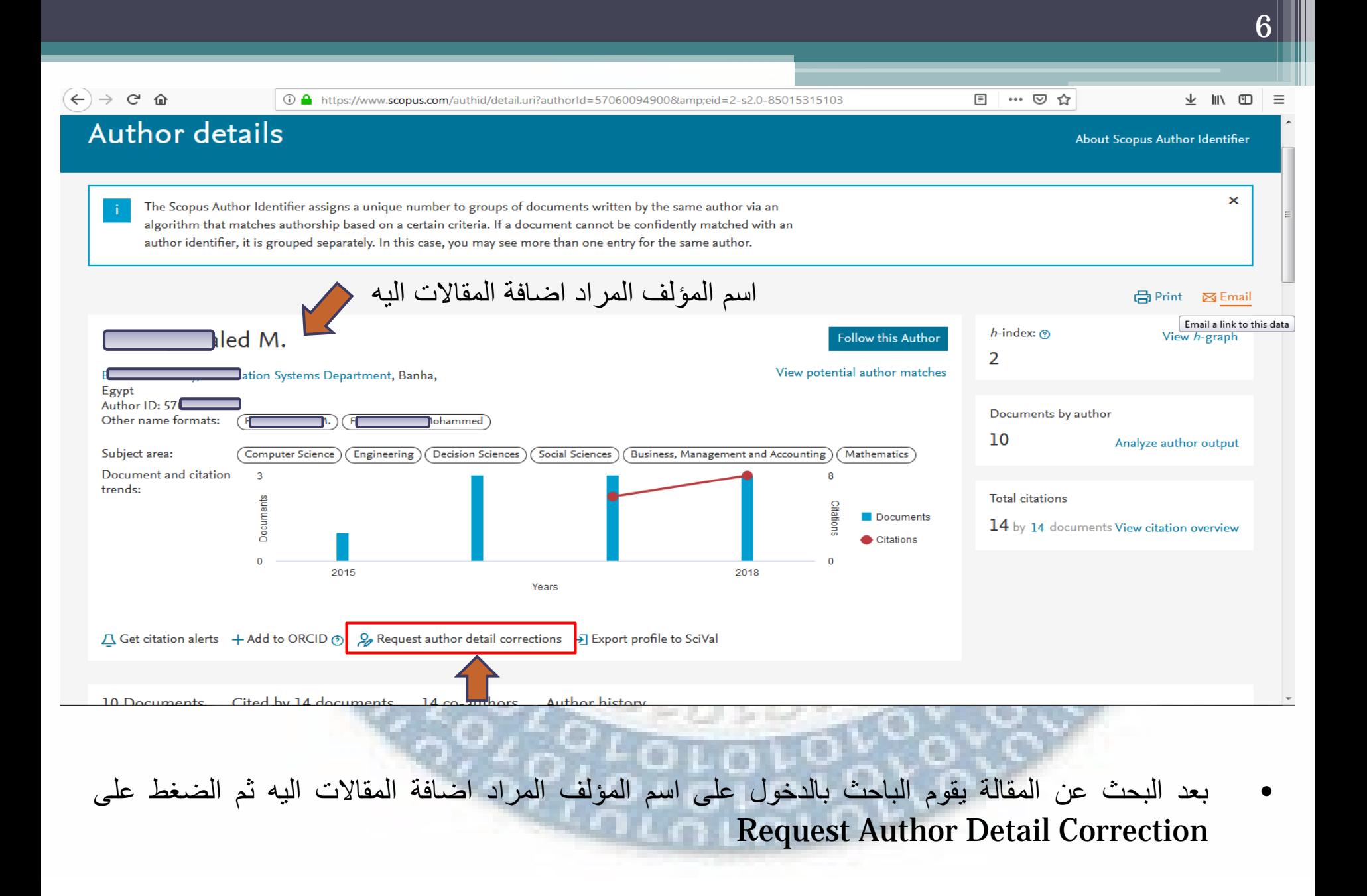

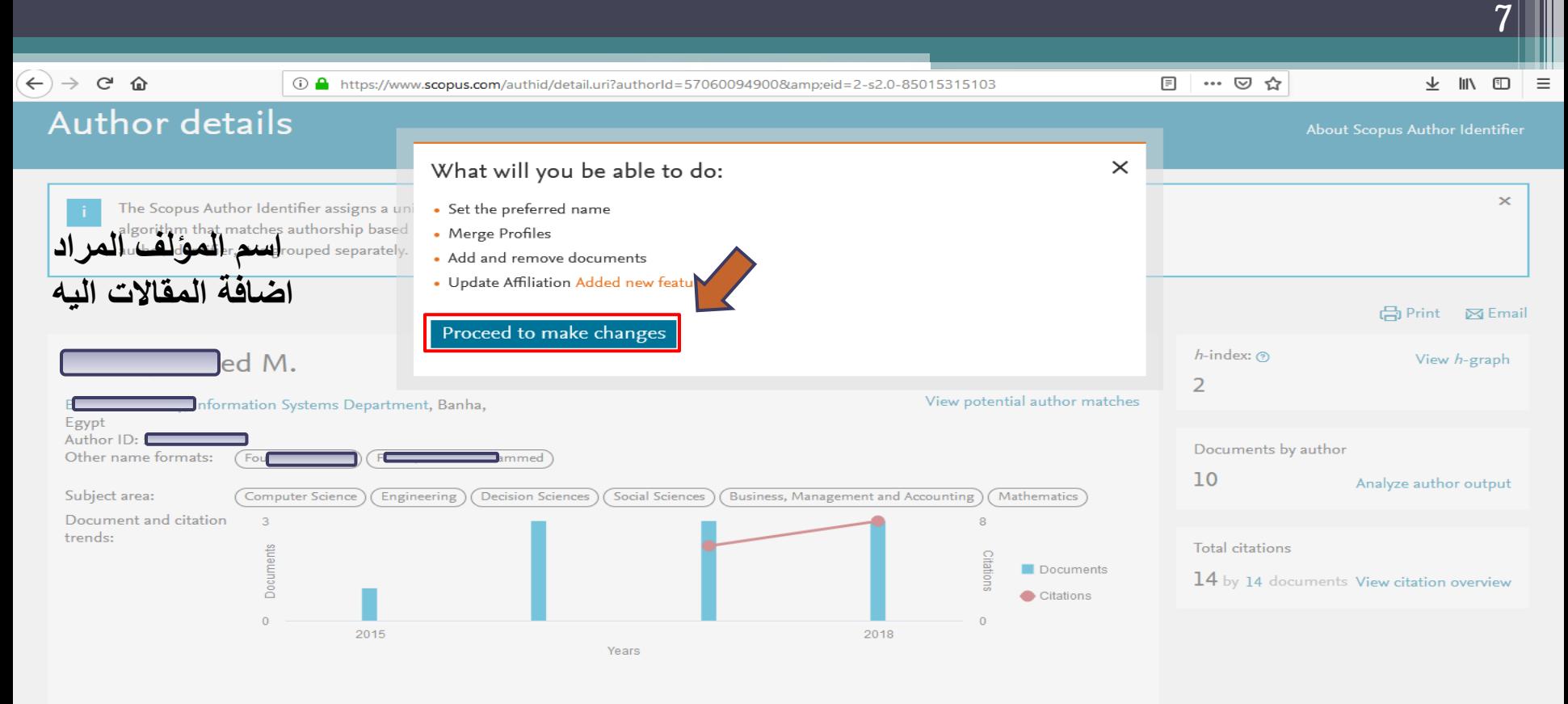

△ Get citation alerts + Add to ORCID ① 2 Request author detail corrections → Export profile to SciVal

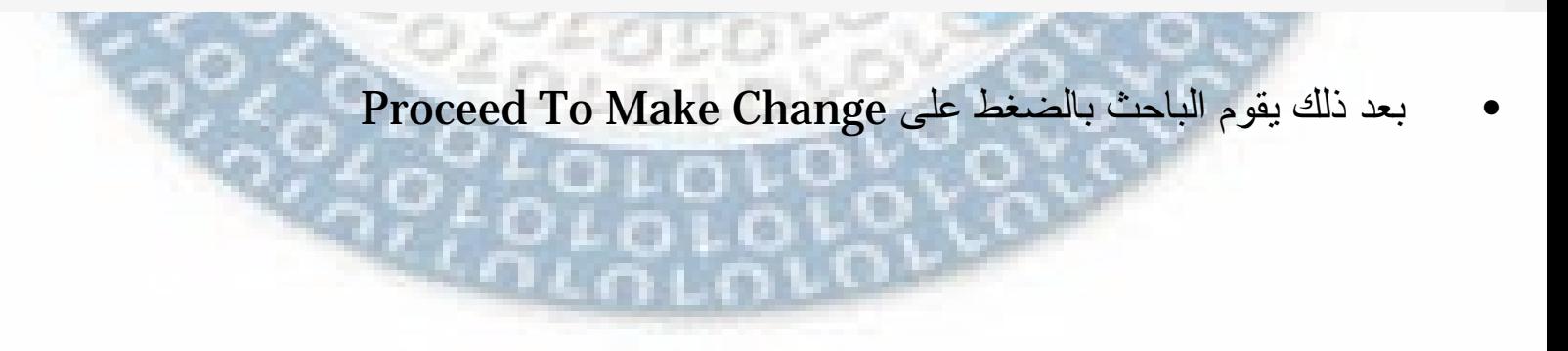

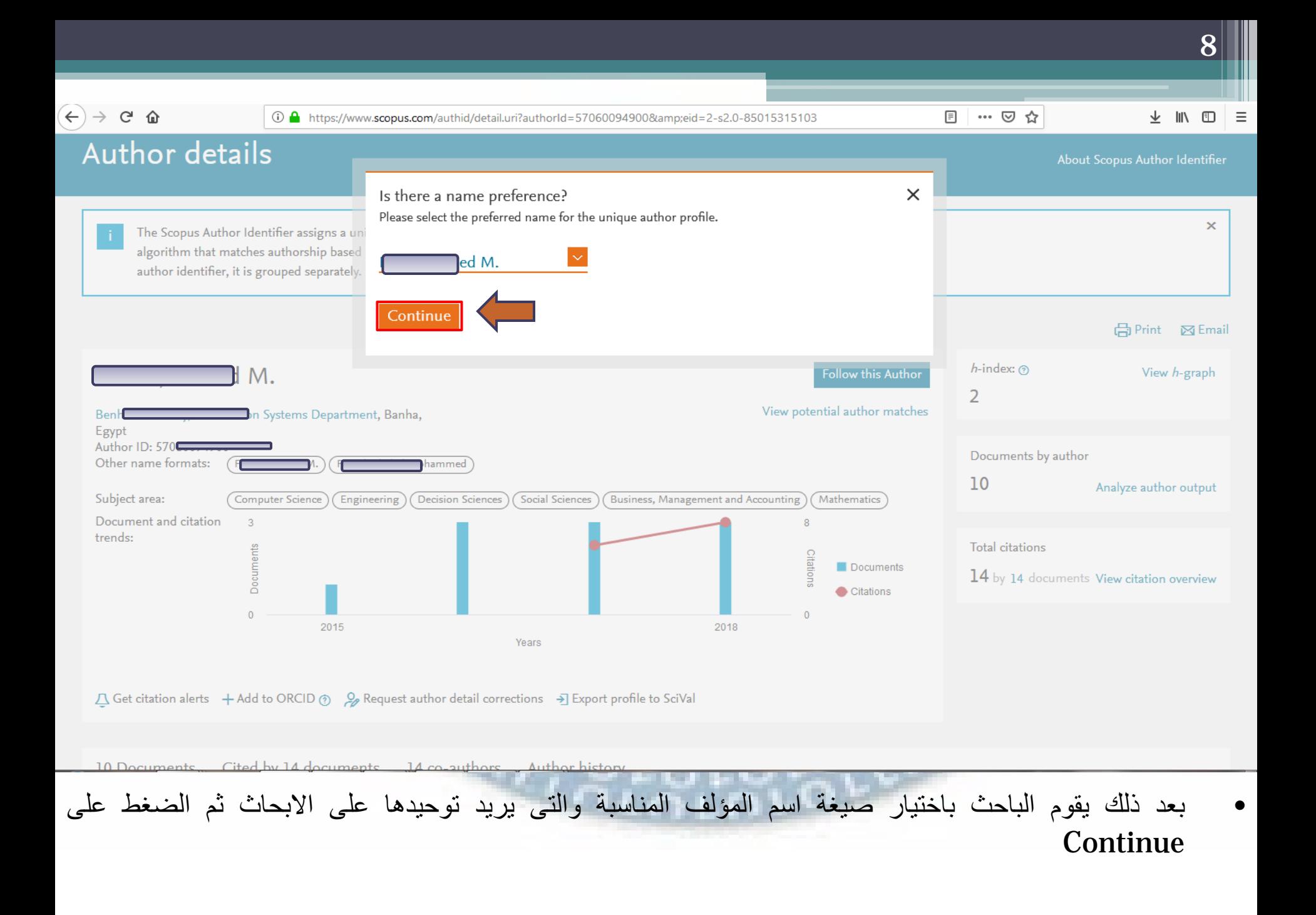

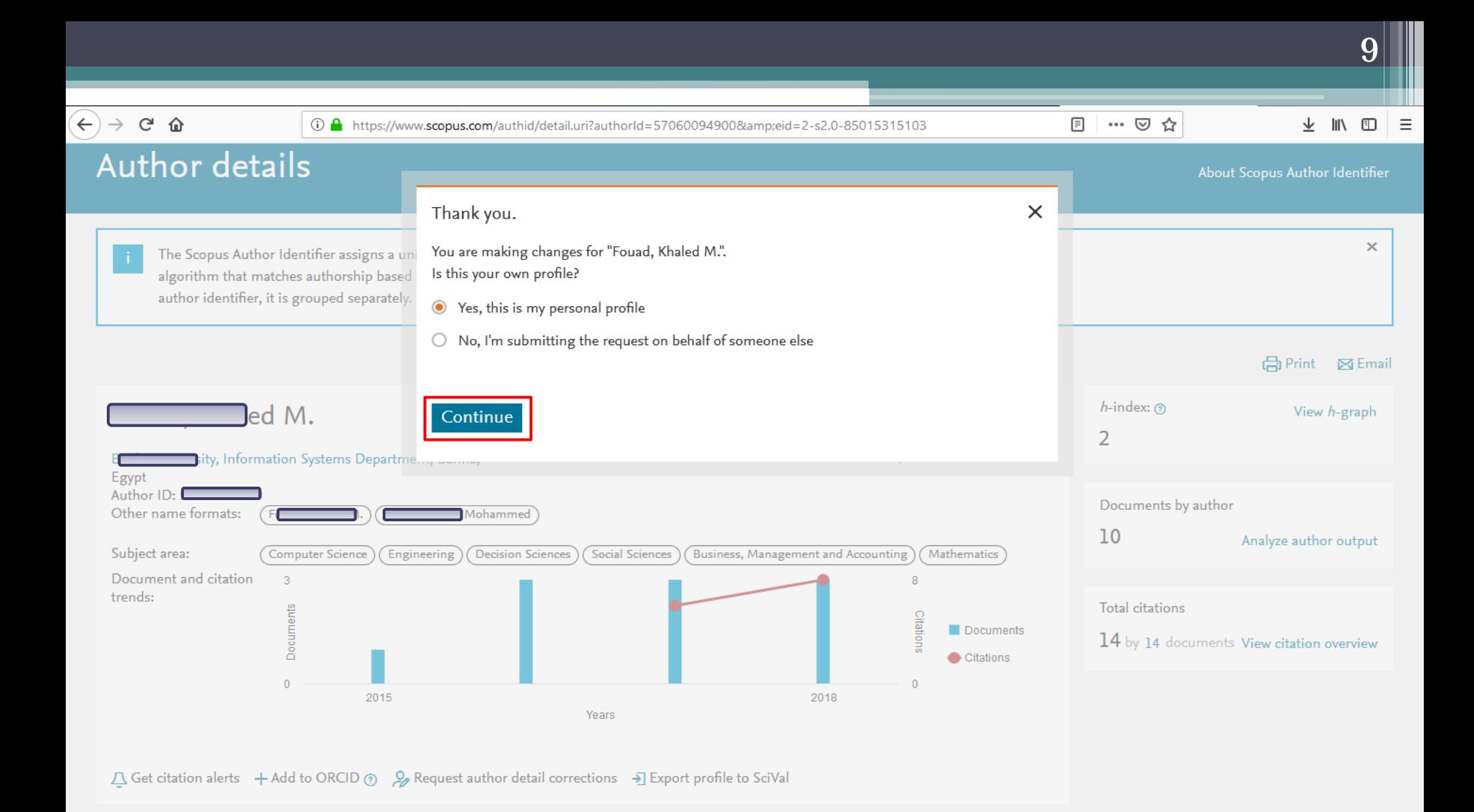

• ثم الضغط على Profile Personal My Is This ,Yes للتأكيد ان الحساب المستخدم هو الحساب الشخصى الخاص بالباحث

 $\left(\leftarrow\right)\rightarrow$  e a ① A https://www.scopus.com/feedback/author/reviewDocument.uri?afwFlowId=1547643918068 … ☺ ☆ 业  $\mathsf{III}$  $\Box$ Ξ  $\Box$  1 Journal of Theoretical and Applied web reviews based on Nofal, M K.M. 2018  $\bf{0}$ sentiment analysis and fuzzy sets **Information Technology** 96(18), pp. 6149-6168  $\blacksquare$  2  $\mathbf{0}$ **T**rch engine for large Medhat Noawad, I.F. 2018 Proceedings of ICCES 2017 12th governmental organization International Conference on Computer **Engineering and Systems** 2018-January, pp. 564-570  $\blacksquare$  3  $\Box$ int acceleration  $J_{ood. M.F.}$ 2018 Proceedings of ICCES 2017 12th  $\mathbf{0}$ coefficients of PSO algorithm for global optimization International Conference on Computer **Engineering and Systems** 2018-January, pp. 556-563 Are there any documents missing? You may search for missing documents to link to this author profile. Search missing documents < Select Profile **Review Affiliation > About Scopus Customer Service** Language 日本語に切り替える What is Scopus Help Content coverage 切换到简体中文 Contact us 切換到繁體中文 Scopus blog **Scopus API** Русский язык Privacy matters

10

• تظهر بعد ذلك قائمة الابحاث طبقا للاسم المختار سابقا ويقوم الباحث بالضغط على Missing Search Document للبحث عن المقالة الموجودة فى سكوبس لنفس الباحث ولكن باسم مختلف ويريد اضافتها لقائمة ابحاثة وتحسب ضمن ال index -H للباحث

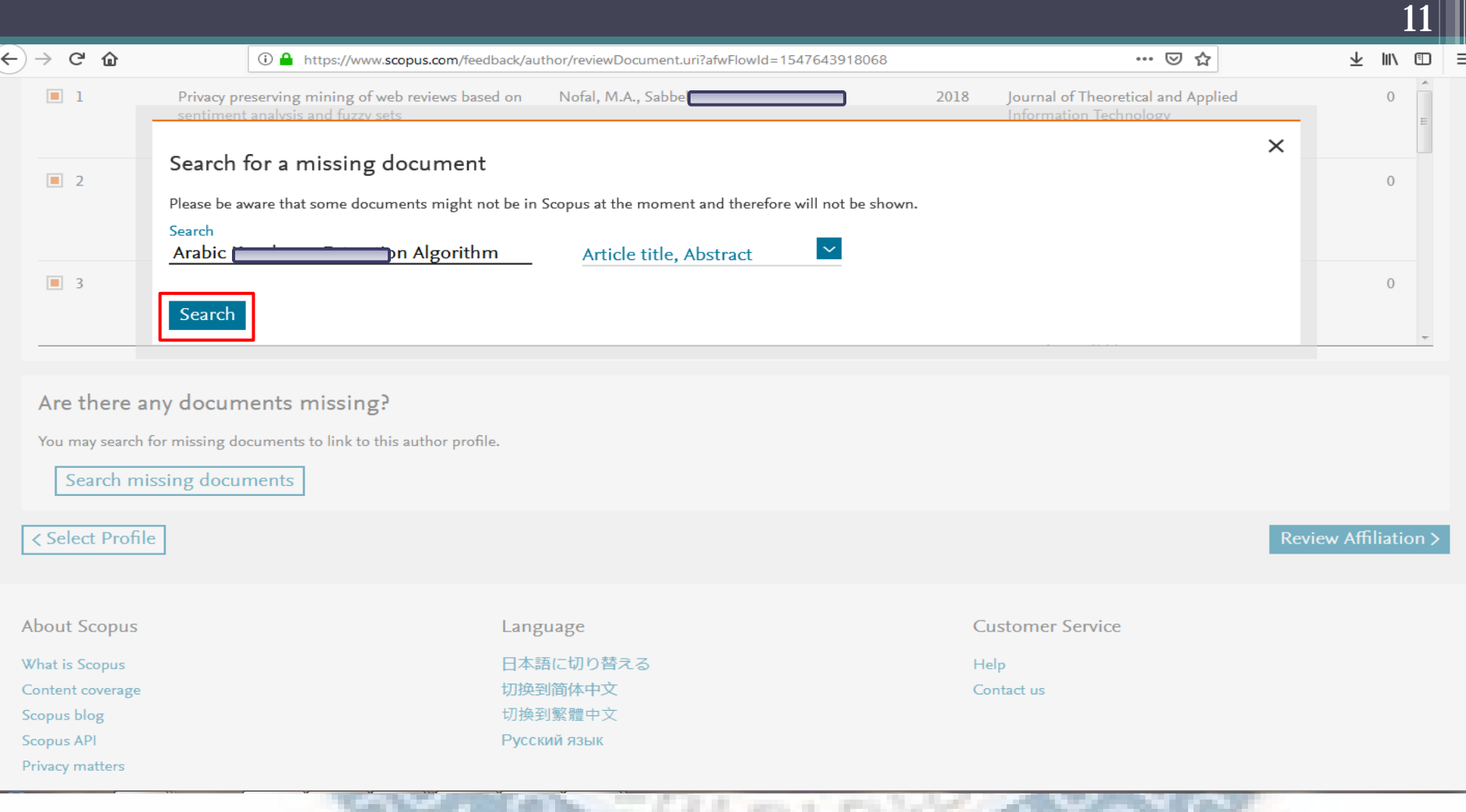

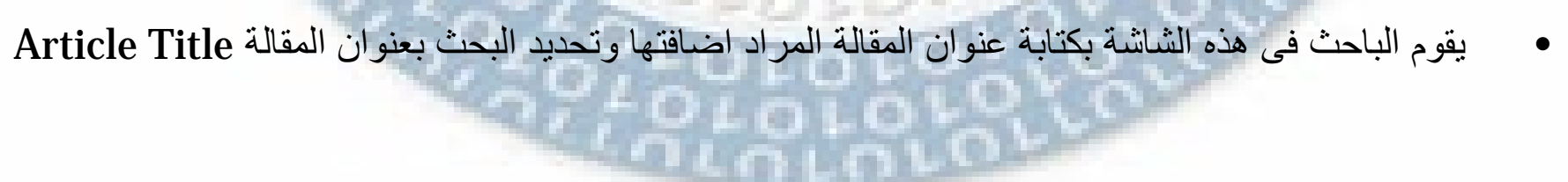

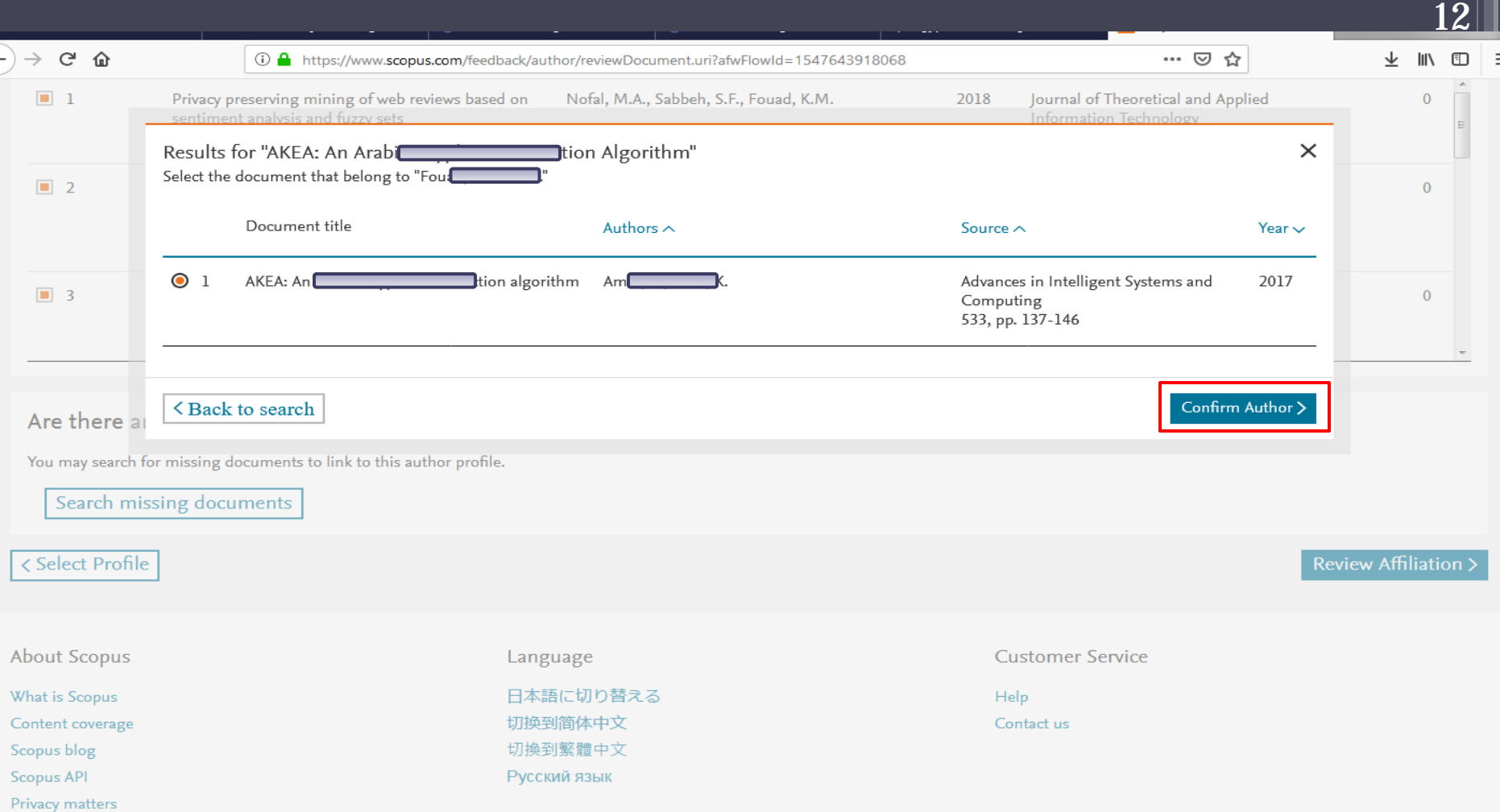

• يقوم الباحث باختيار المقالة المطلوب اضافتها بشرط ان تكون موجودة فى قاعدة بيانات سكوبس ثم بعد ذلك يتوم بالضغط على Confirm Author والصفط على المستقبل المستقبل المستقبل المستقبل المستقبل المستقبل المستقبل المستق<br>والمستقبل المستقبل المستقبل المستقبل المستقبل المستقبل المستقبل المستقبل المستقبل المستقبل المستقبل المستقبل  $\ln 10$ 

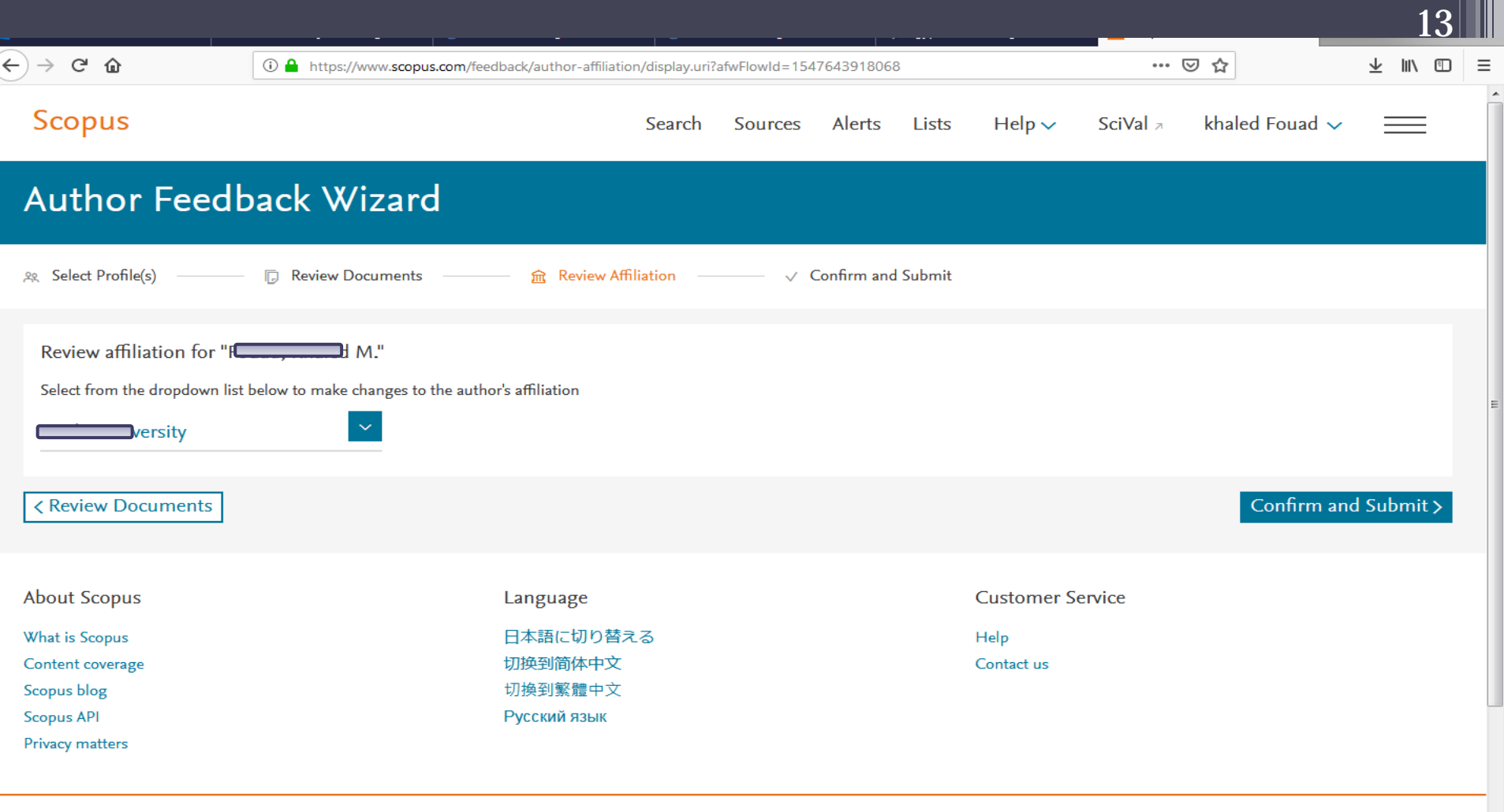

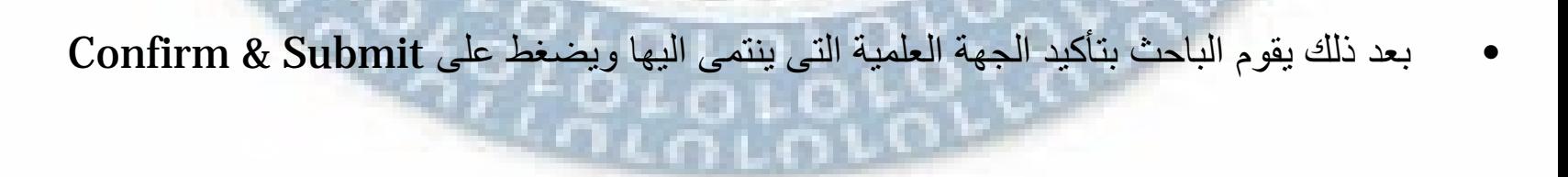

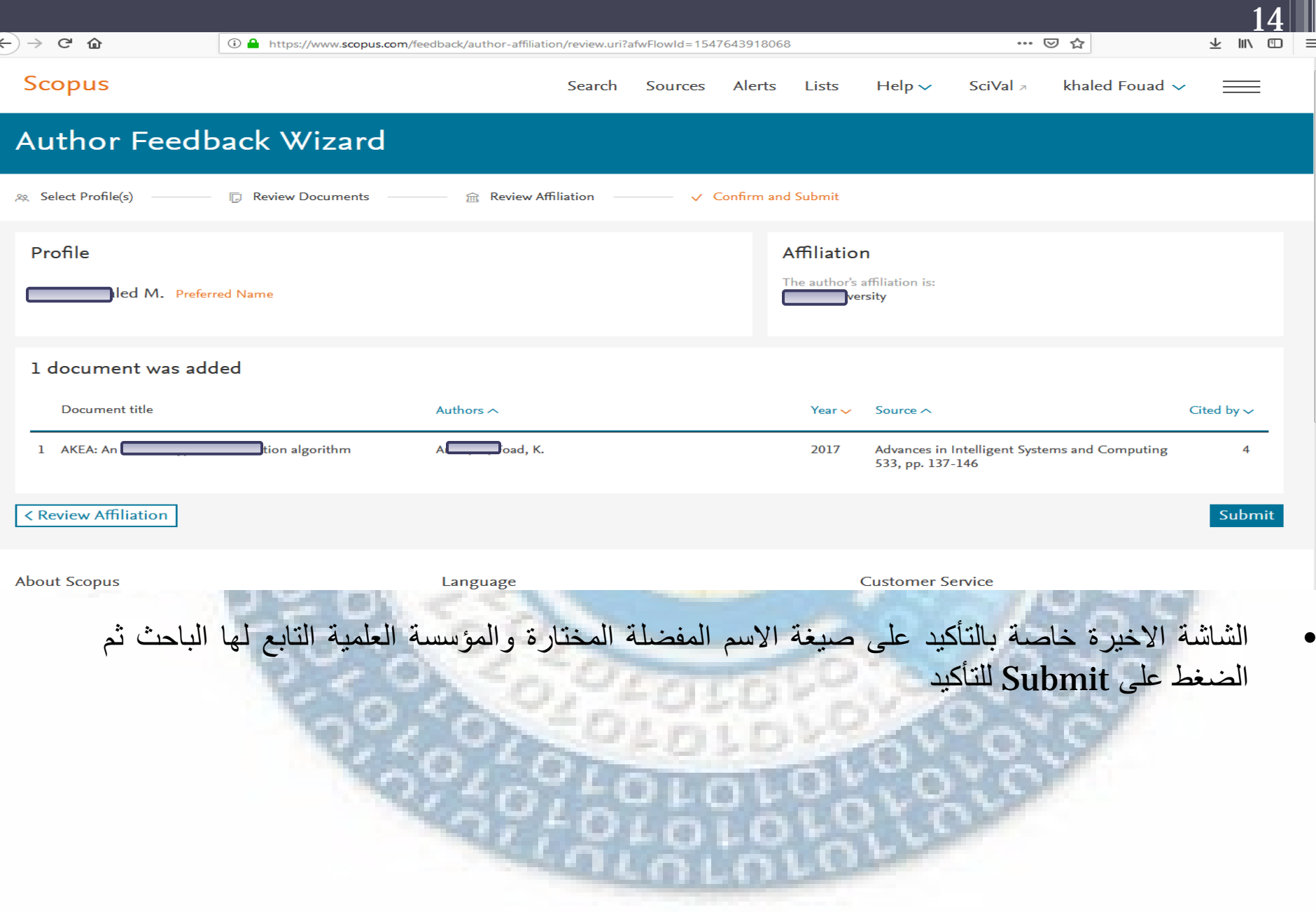

![](_page_14_Figure_0.jpeg)

![](_page_15_Picture_41.jpeg)

16

Should you have further requests, please do not hesitate to contact us at: http://elsevier6.custhelp.com/app/ask\_scopus/p/8150

Kind regards,

**Scopus Feedback** www.scopusfeedback.com

This email has been sent to you by Scopus®, a product of Elsevier B.V., Radarweg 29, 1043NX Amsterdam, The Netherlands, Tel.+31 20 485 3911.

@ 2010 - 2019 Elsevier B.V. All rights reserved. Any unauthorized use, reproduction, or transfer of this message or its contents, in any medium, is strictly prohibited. Scopus® is a registered trademark of Elsevier B.V.